## **Care Navigator** Overview

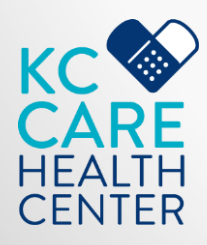

### Dashboard

Once you log in on Care Navigator you will access your Dashboard. Your Dashboard has different views, such as Patients, Encounters, Tasks, Charts, etc.

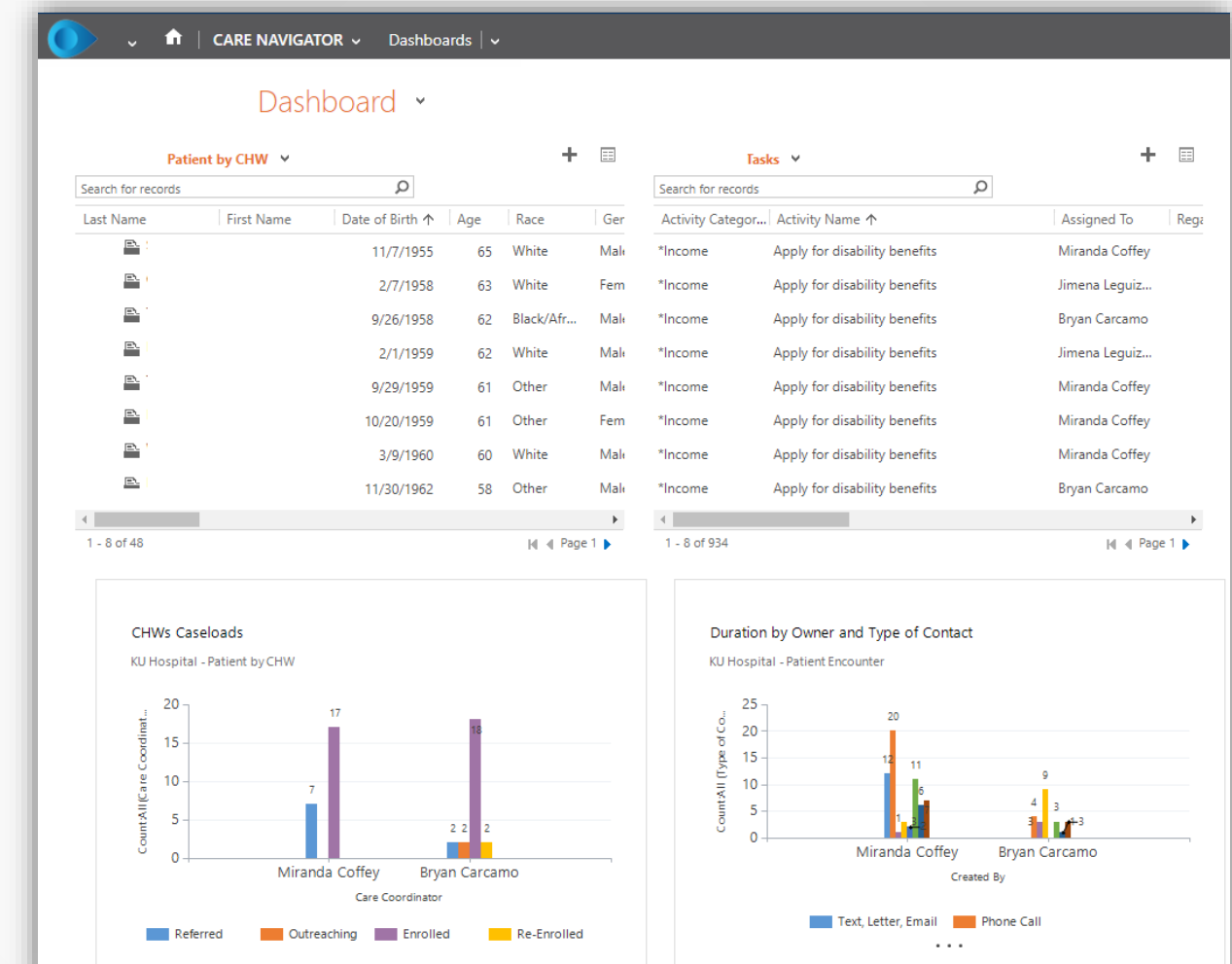

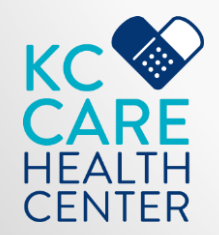

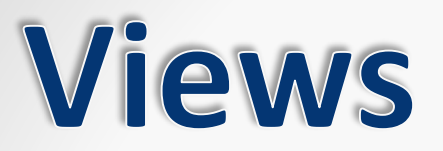

#### Your Dashboard has different views, such as Patients, Encounters, Tasks, Charts, etc.

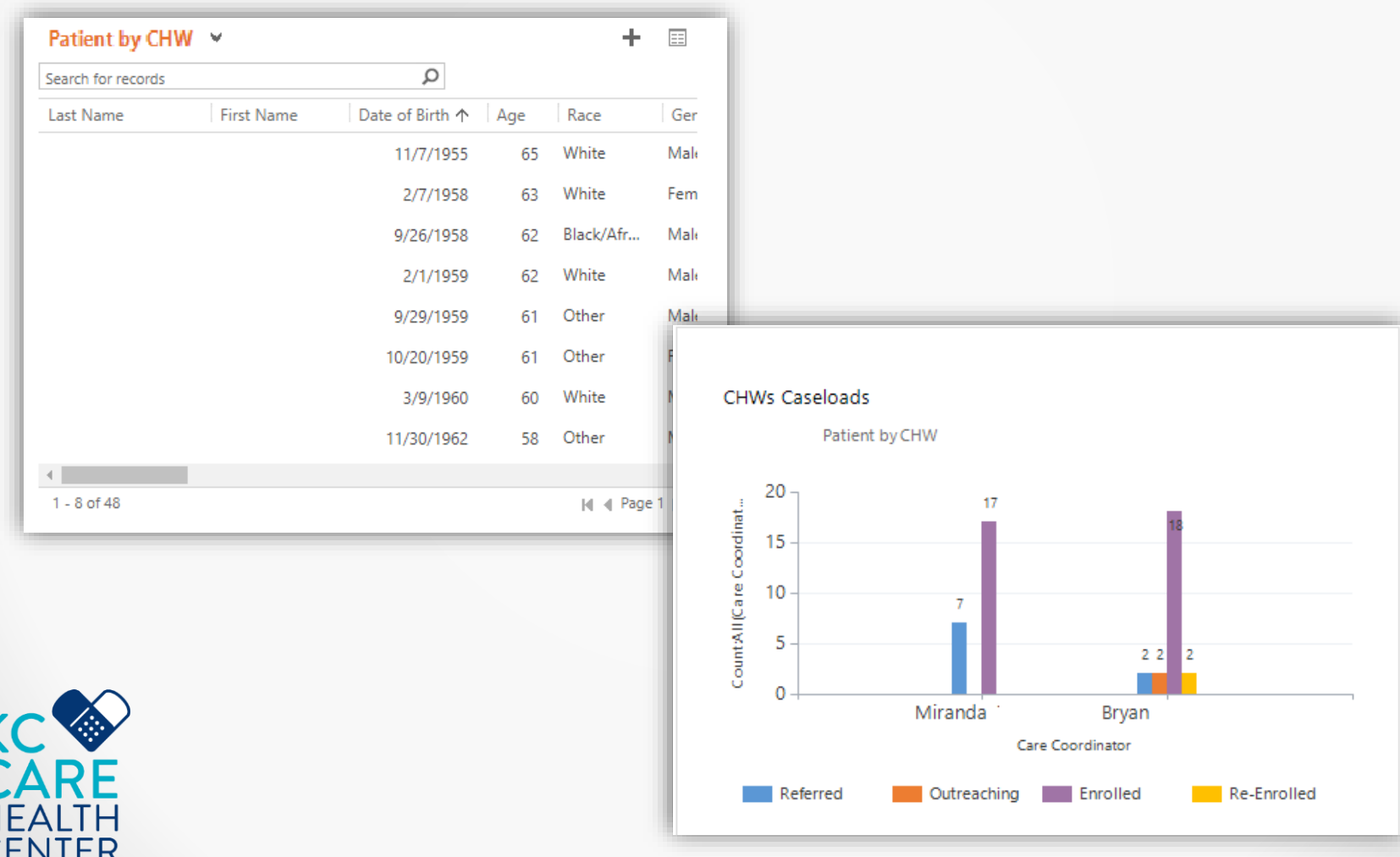

#### **Patient List**

Patient list will allow you to keep track of the patients entered in Care Navigator. Checking their demographics, contact information, last contact and much more.

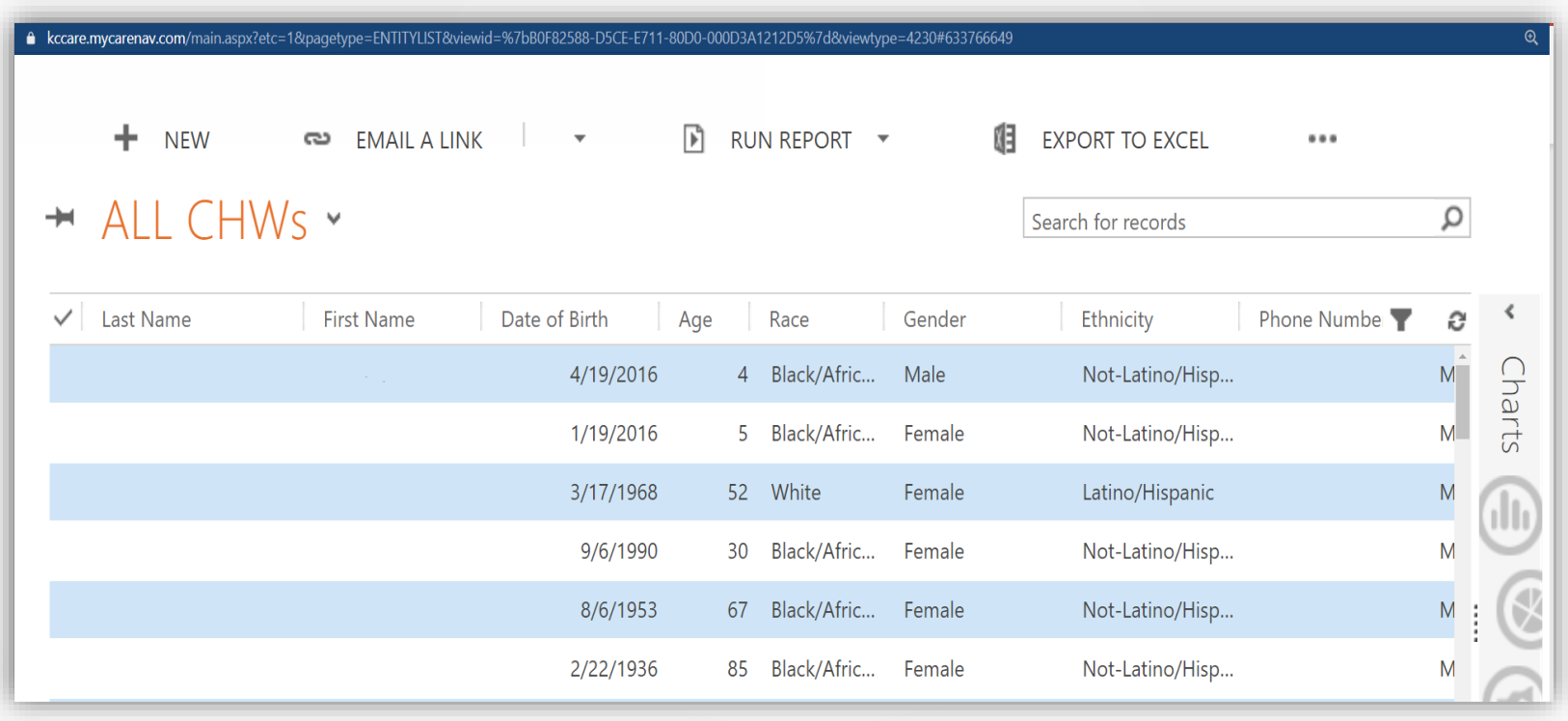

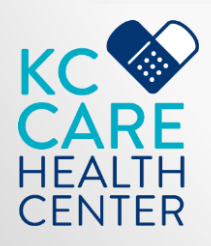

### **Patient's Chart**

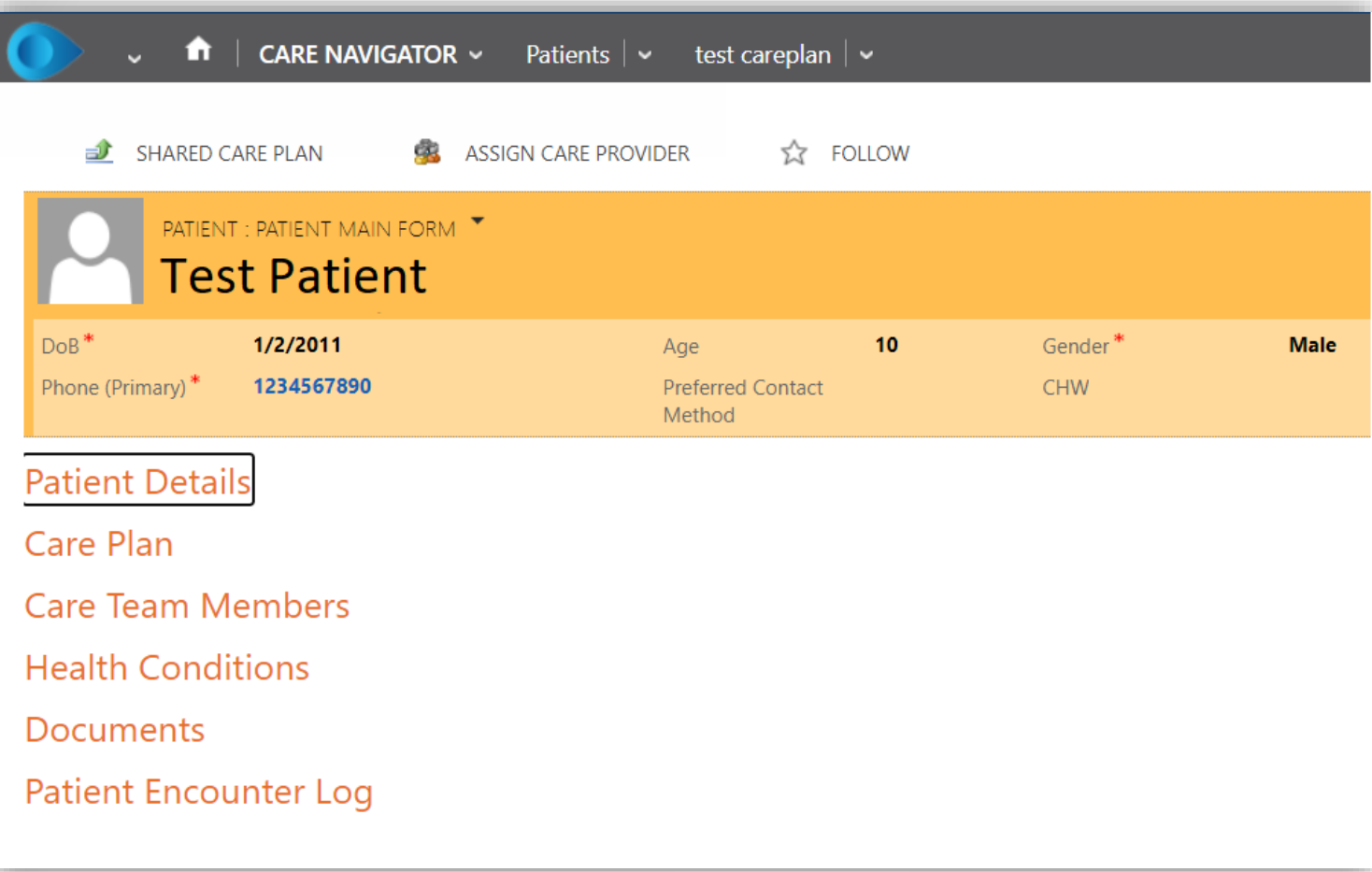

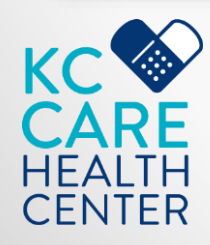

### Patient's Chart II

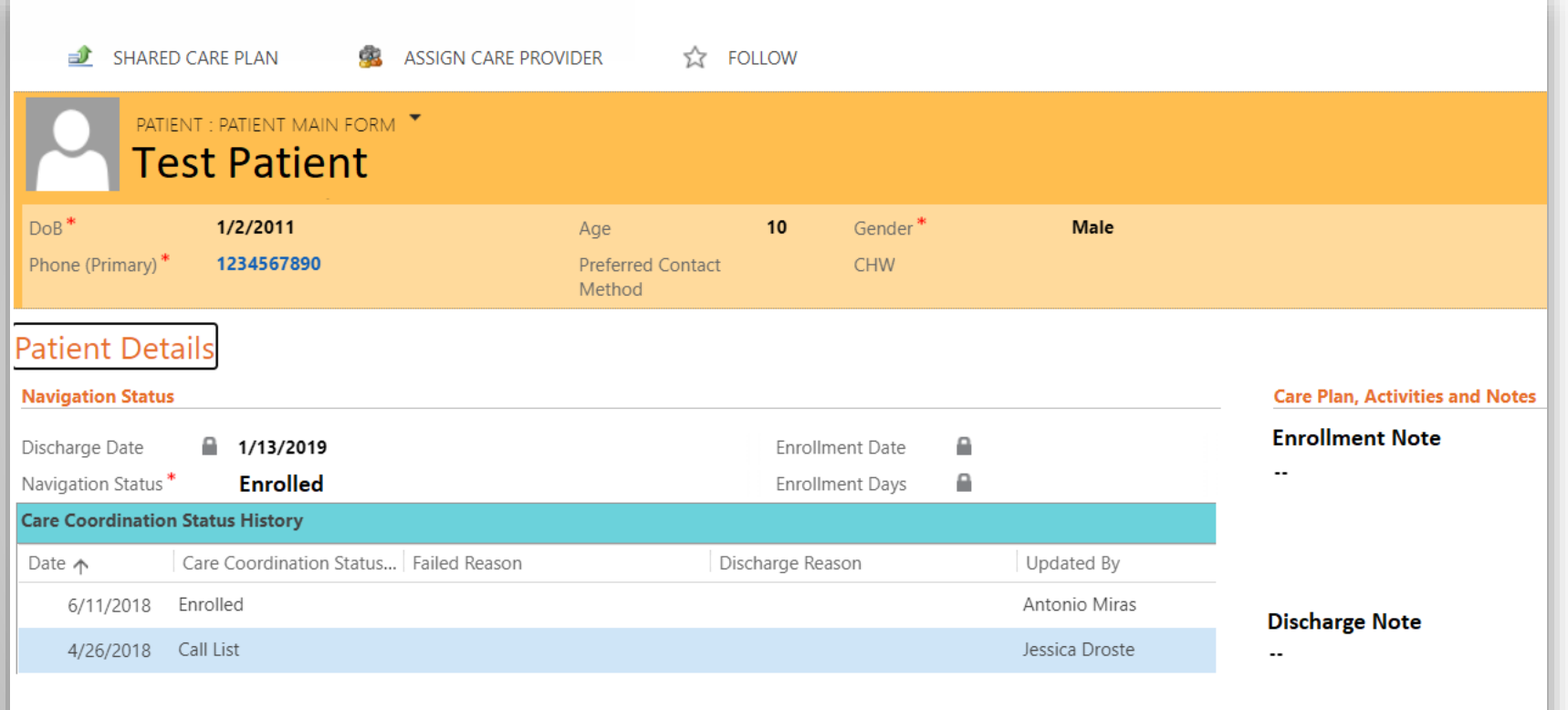

General

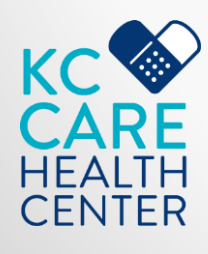

# **Questionnaire**<br>& Assessment

The Assessment will allow your CHW to better evaluate their clients' needs and create tasks to work on.

With the questionnaire, you will be able to gather pre and post data to see how the clients have improved after working with a CHW..

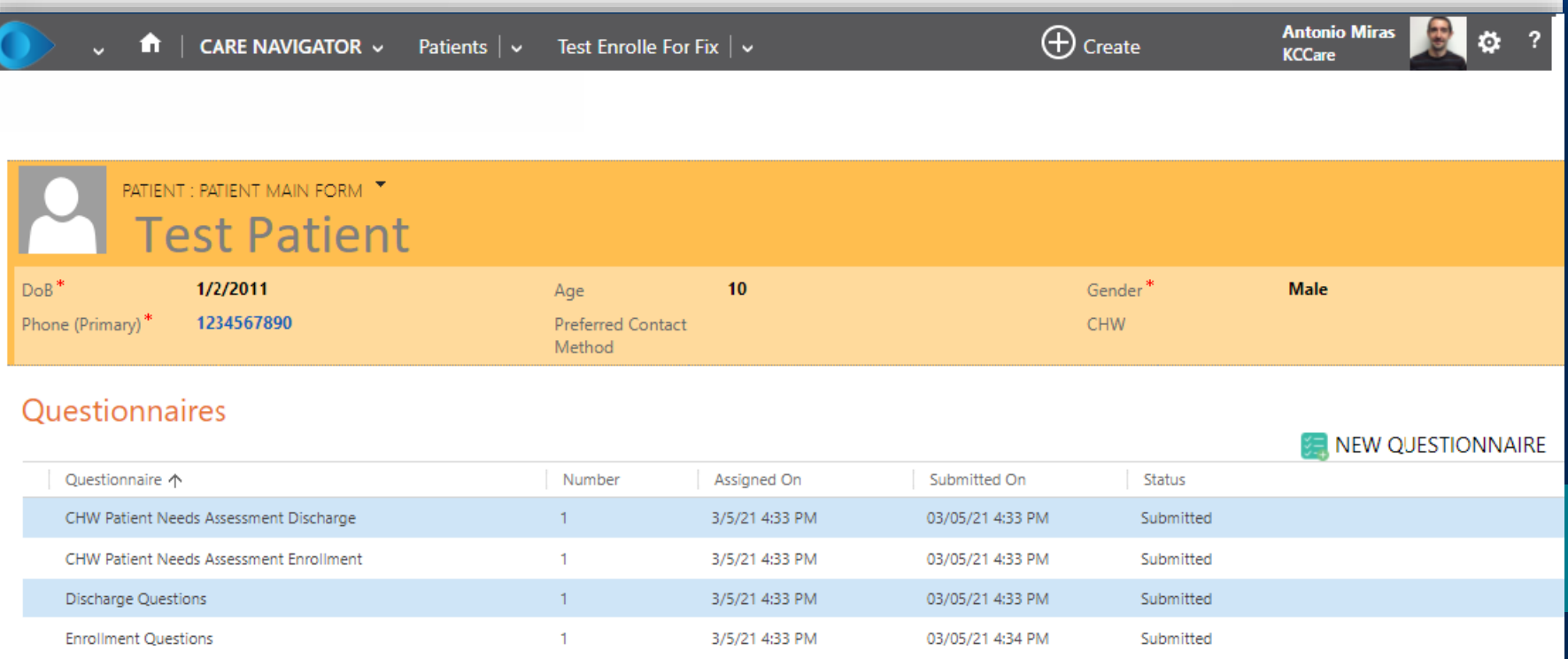

#### Questionnaire

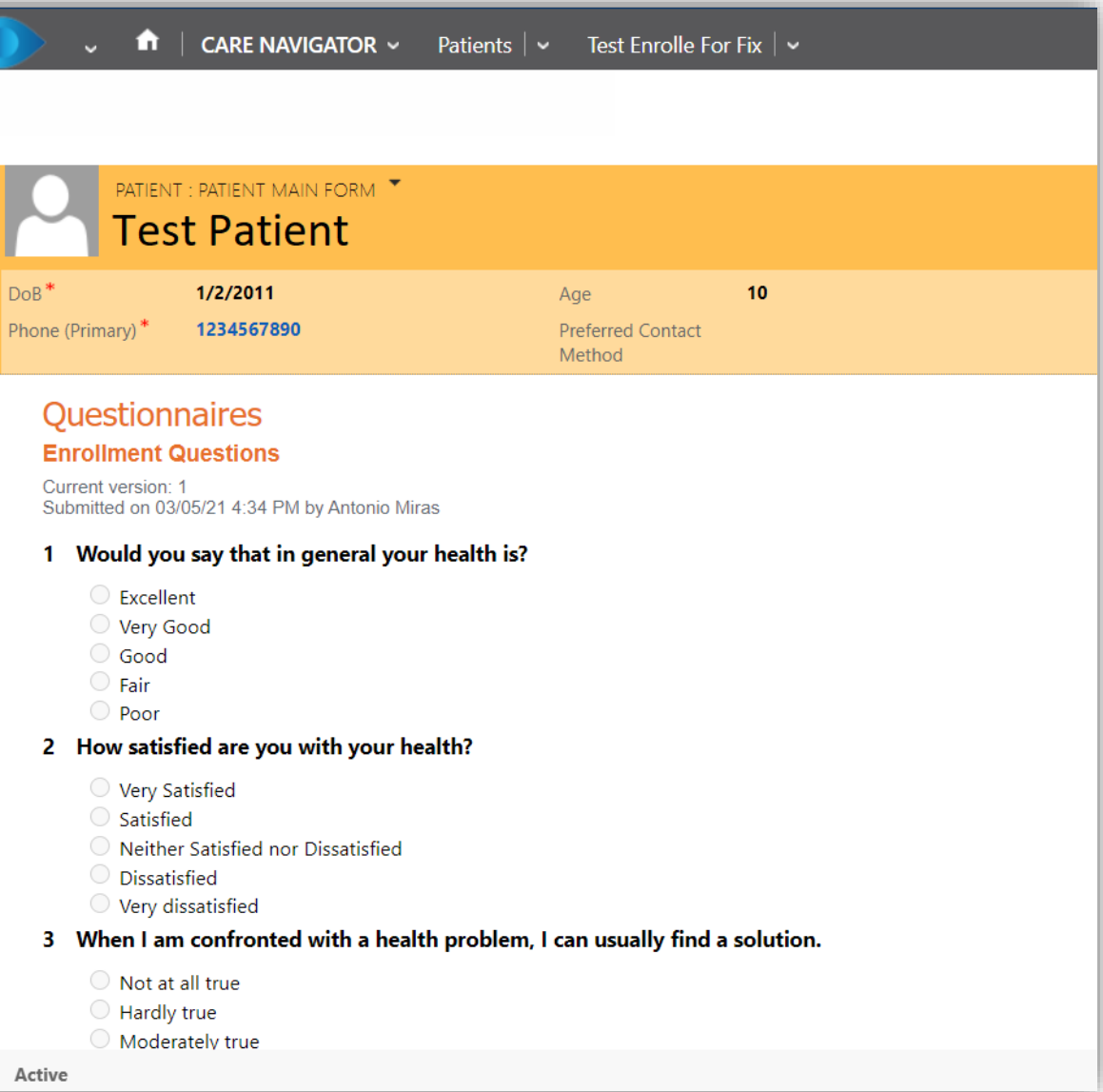

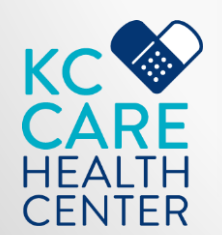

#### Assessment

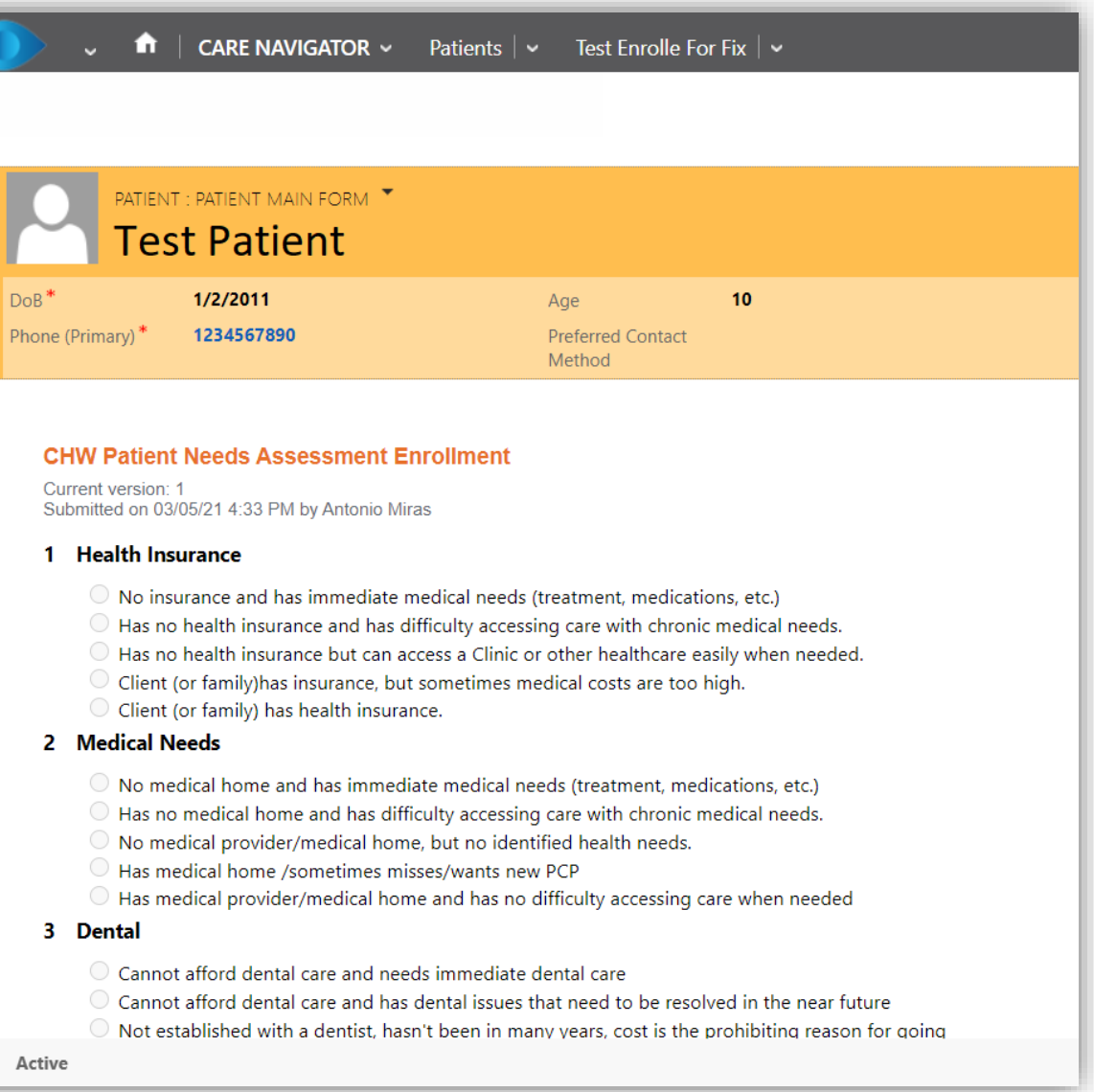

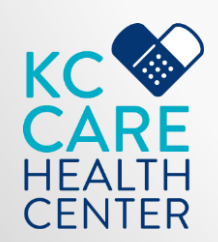

### Assessment II

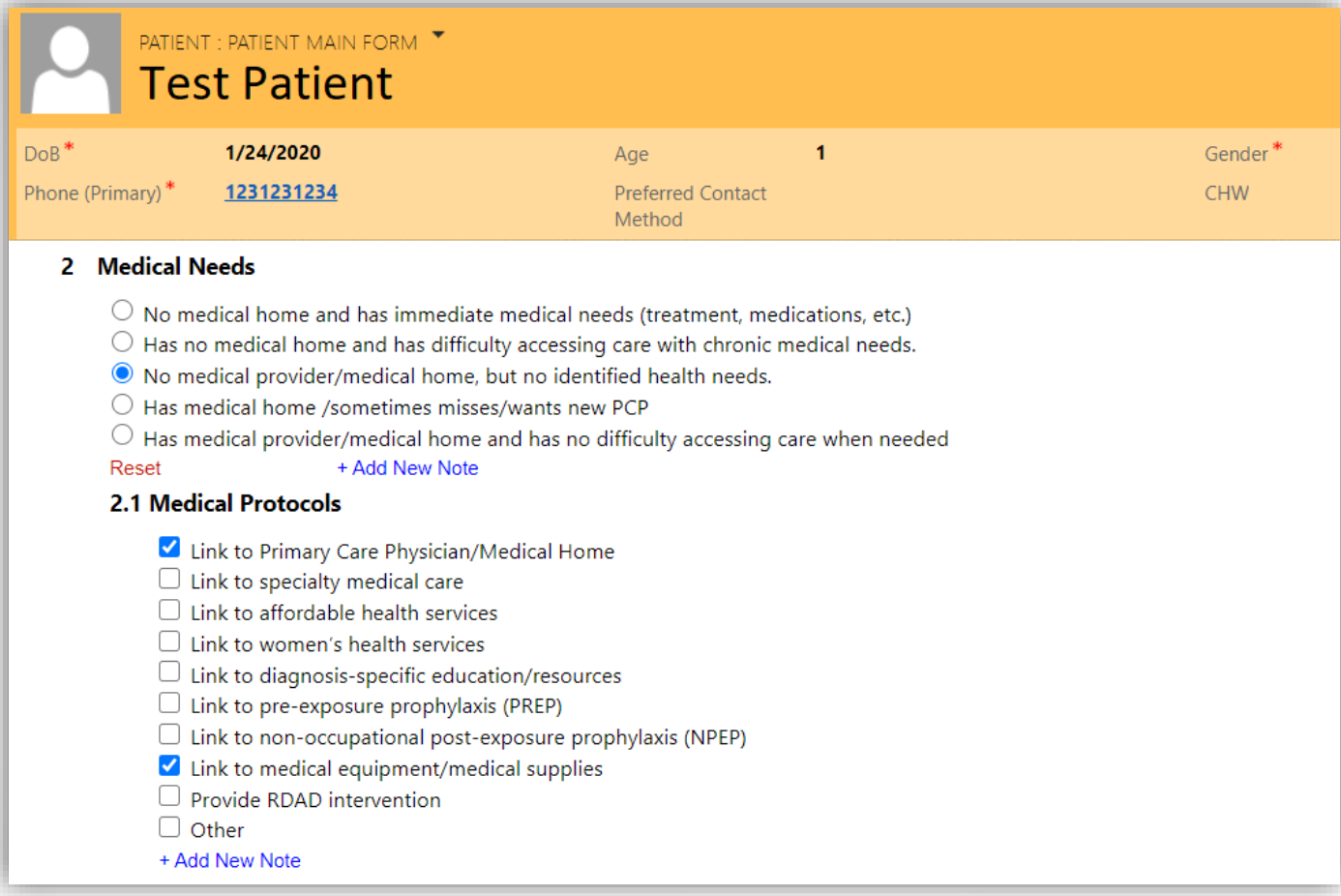

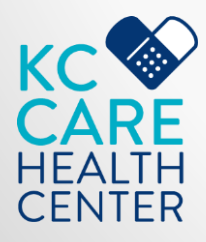

#### **Care Plan**

#### The tasks that your CHW and their patients are working on are stored here.

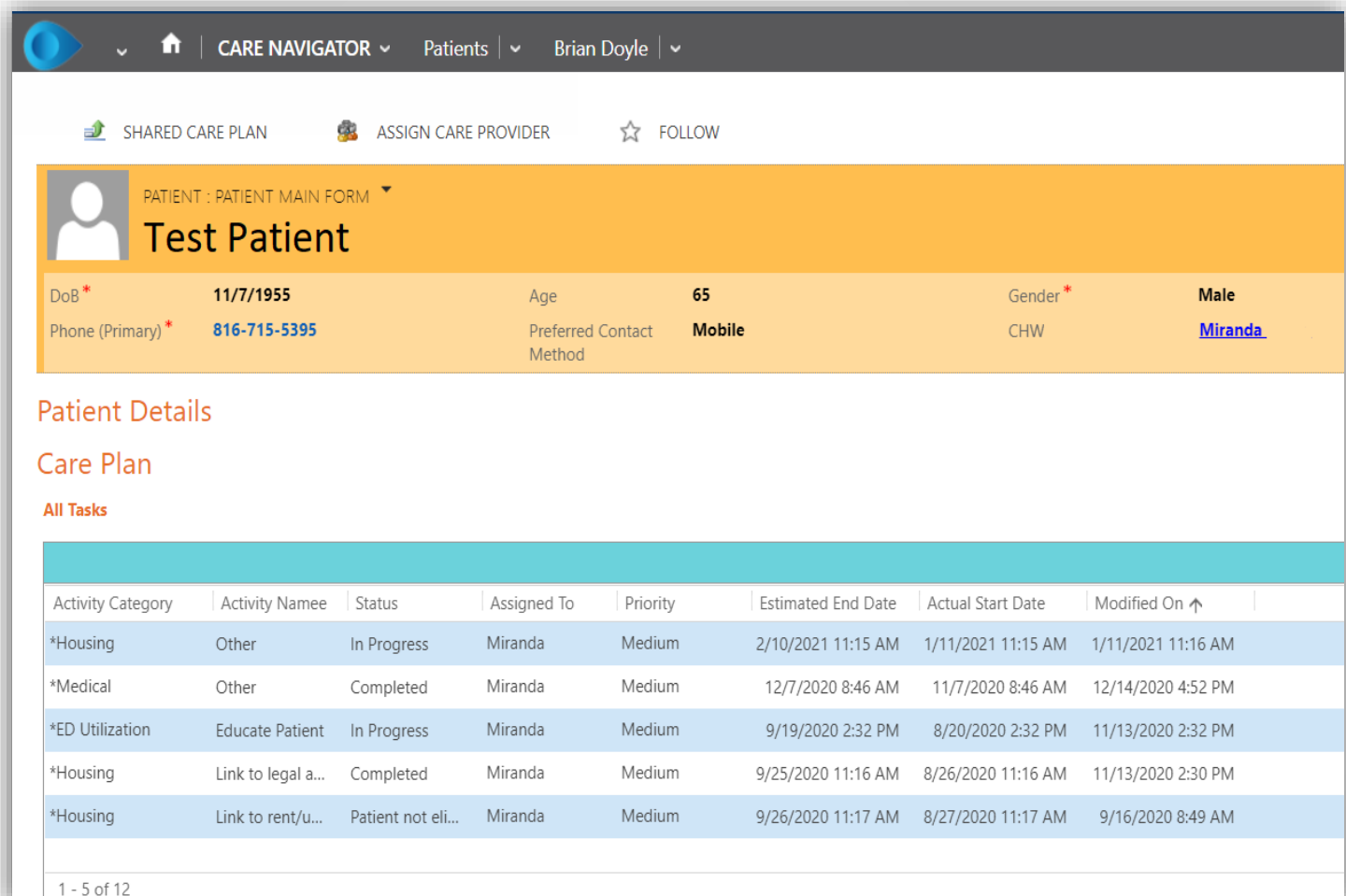

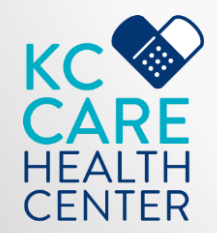

### Reports

With Care Navigator you can pull reports from any of the information stored in the system. Once you select the data needed, it can be exported to an Excel file (.csv)

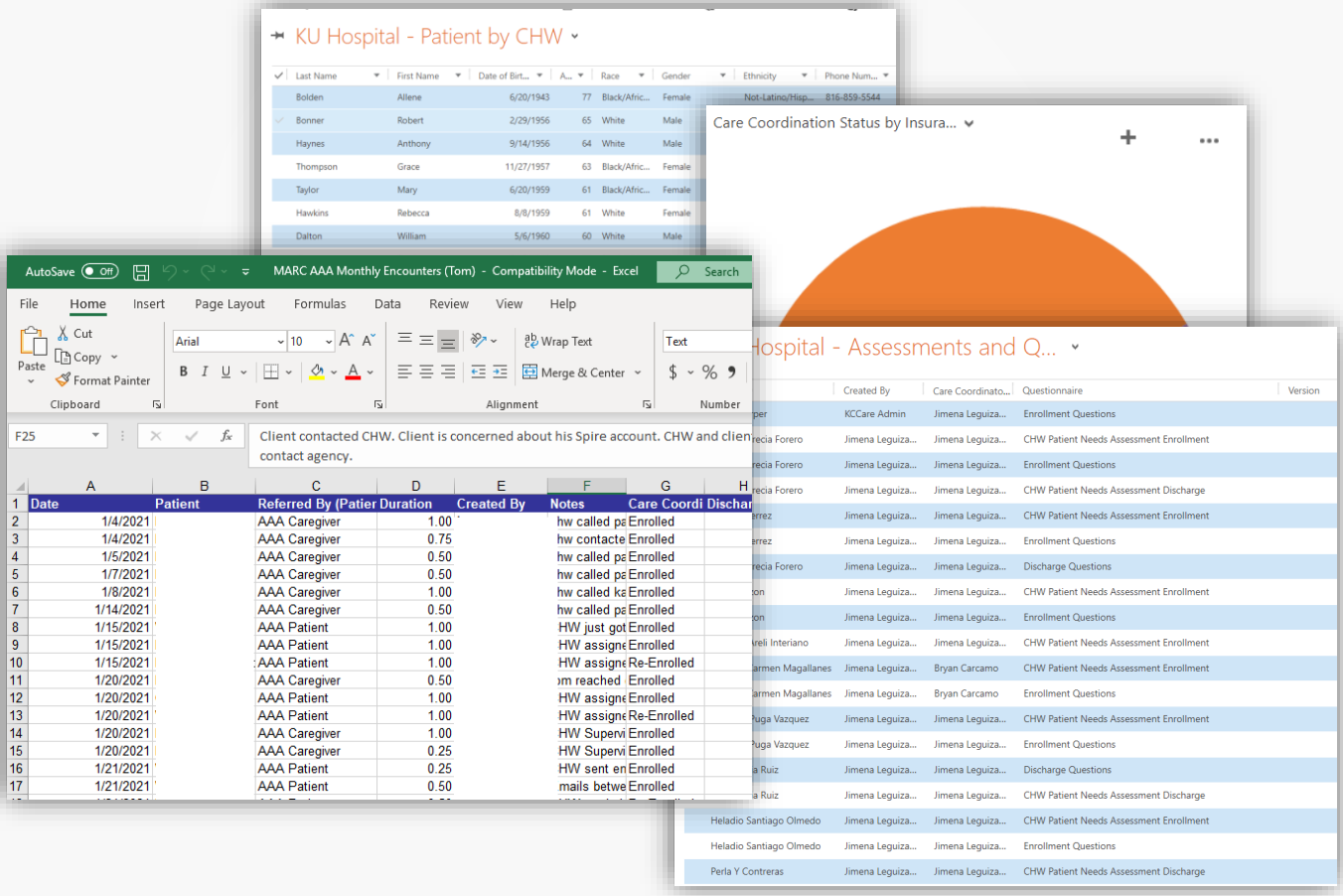

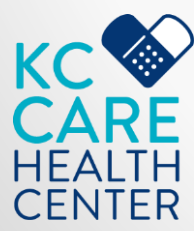

#### • Thanks for your attention!!

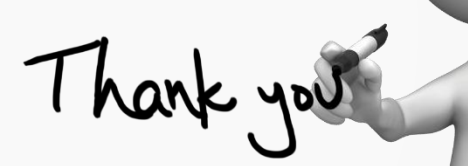

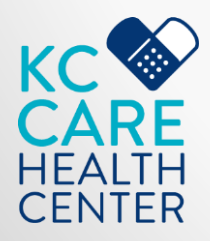